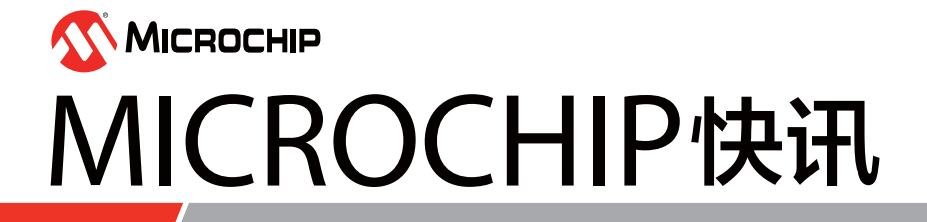

 $7.2235$ 

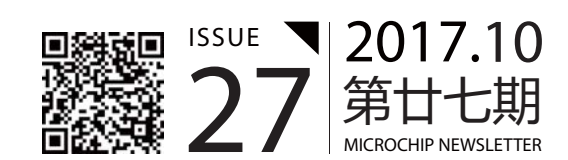

# **Microchip 2018**财年 第一季度财报

**2018** 财年第一季度(**2017**年**4**月**1**日至**2017**年**6**月**30**日)财报

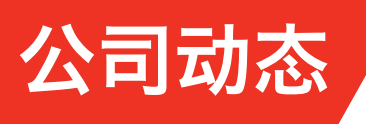

#### **MICROCHIP**发布**2018**财年第一季度财报,宣 布净销售额和收入创纪录

2018 财年第一季度**(**2017年4月1日至2017年6月30日**)**财报**:**

按照通用会计准则**(**GAAP**):** 净销售为9.721亿美元**,**环比上涨7.7%**,**同比上涨21.6%**。**

#### 按照非通用会计准则**(**Non-GAAP**)**:

净销售为9.721亿美元**,**环比上涨7.7%**,**同比上涨15.2%**。**我 司于2017年6月5日更新的净销售额预期值为9.433亿美元至 9.568亿美元**。**

#### 按照GAAP准则**:**

毛利率为60.1%**;**营业利润创纪录**,**为2.216亿美元**;**净利 润创纪录**,**为1.706亿美元**;**摊薄后每股收益创纪录**,**为 70美分**。**我司于2017年6月5日更新的EPS 预期值为62美 分至64美分**。**

#### 按照Non-GAAP准则**:**

毛利率为60.4%**;**营业利润创纪录**,**为3.643亿美元**;**净利润 创纪录**,**为3.191亿美元**;**摊薄后每股收益创纪录**,**为1.31 美元**,**环比上涨12.9%**,**同比上涨56%**。**我司于2017年6 月5日更新的EPS预期值为1.22美元至1.26美元**。**

经营活动的现金流创纪录**,**为3.45亿美元**。**

季度股息创纪录**,**为每股36.2美分**。**

Microchip首席执行官Steve Sanghi先生说**:"**我们第一季 度的财报非常强劲**,**代表着Microchip 2.0倡议带动起来的 有机增长在加速**。**Microchip 2.0将Microchip与前期收购 公司的产品**、**技术**、**系统和员工的力量结合起来**,**使得我 们通过将多款产品应用在一块电路板中**,**向客户提供完 整的系统解决方案**,**从而推动最终应用的开发**。"**

Microchip总裁兼首席运营官Ganesh Moorthy先生说**: "**我们的单片机业务在第一季度的业绩非常迅猛**,**收益环比增 长了9.5%**,**创下了新纪录**。**我们看到有客户仍在继续使用 Atmel的传统器件**,**充分体现了他们对Microchip经营这 些产品系列的信任**。**正因如此**,**我们看到更多的设计即将 投产和增产**。**我们也看到了我们的**"**设计**"**漏斗的持续增长**。** 预计随着时间的推移**,**这些设计步入生产阶段**,**将推动 未来增长**。"**

Moorthy先生补充道**:"**我们模拟产品的收益在这一季度 环比增长3.7%**,**同样也创了纪录**。**我们凭借强大的完整系 统解决方案**,**向Microchip 2.0转型**,**帮助我们成功地发掘更 多商机**,**在各种客户的设计和应用中配合使用Microchip 丰富的模拟产品和Atmel的单片机和微处理器**。**加以时日**,** 随着这些成功的设计投产**,**这些努力终将获得回报**。"**

详细数据请查看 **Microchip**官网发布 的财报**。**

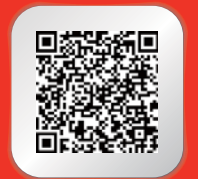

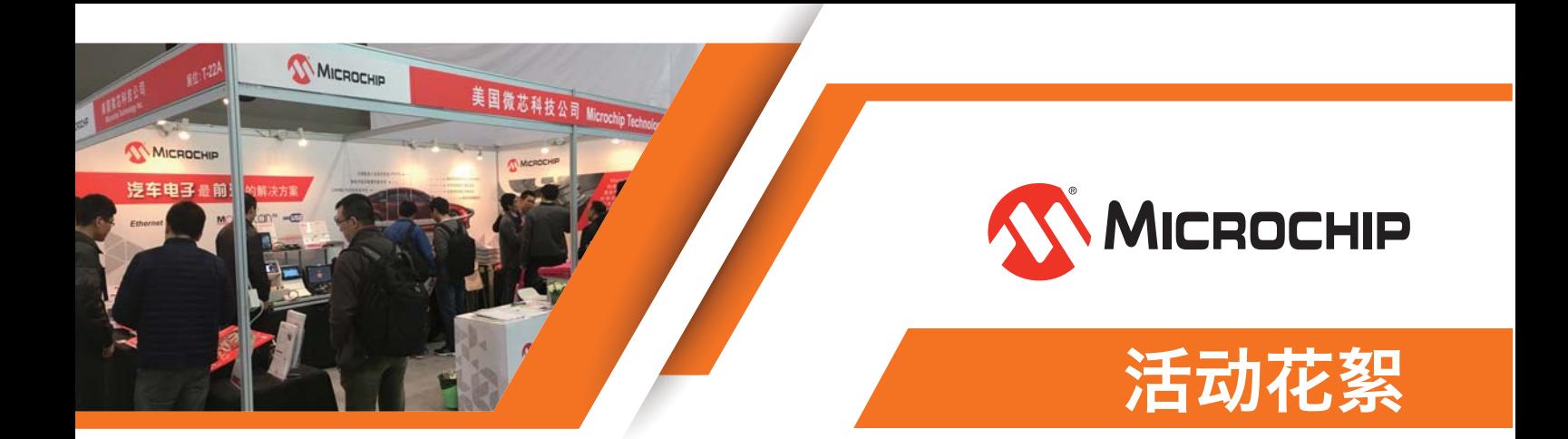

# 电源技术研讨会**2017**

电源技术专题研讨会于9月7日在上海成功举行**。**始于2002年**,** 21IC举办的电源专题研讨会是伴随着国内电源行业的成长 而发展起来的**;**十六载中**,**它见证了电源技术的发展**,**成为 了一个电源技术展示和创意交汇的平台**。**今年Microchip在 研讨会中紧扣电源技术发展趋势的主旨**,**探讨工程师在研 究开发过程中所面临的问题**。**Microchip资深应用工程师徐 乃洲及郜俊以**《**数字电源新趋势与设计**》**为题演讲**、**展示 最新电源技术**、**与参会者进行更深入的技术交流互动**。**现 场观众反应踊跃**,**气氛热烈**。**

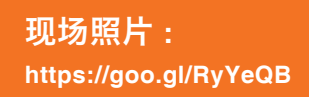

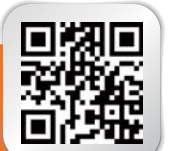

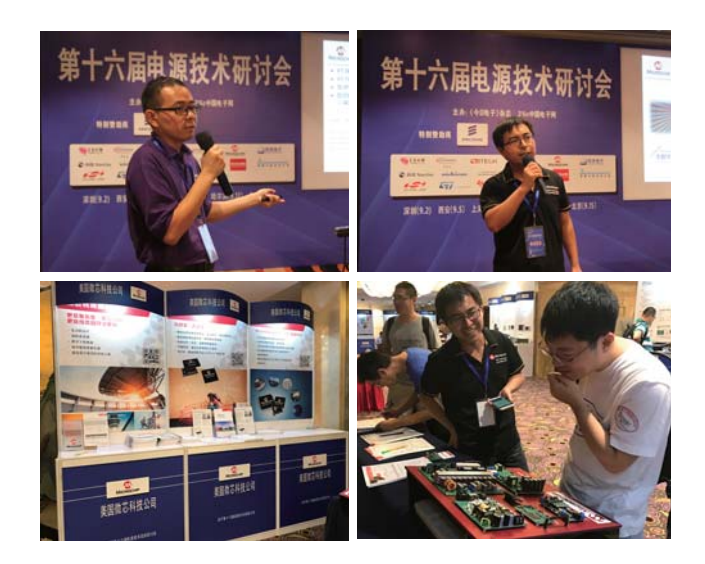

# **Microchip 2017**嵌入式解决方案研讨会**(**中国**)**中国最后四场研讨 会正式落下了帷幕**,**来年再会**!**

Microchip本年度的嵌入式解决方案研讨会**(**ESS**)**已经落 下了帷幕**。**我司的工程师们和与会者们在北中国最後四 场**(**北京站**、**西安站**、**天津站和沈阳站**)**的研讨会互动频繁**。** 现场设有Microchip的产品演示及开发工具特价发售**,**反响 热烈**!**

接下来还有更多不同的技术培训**,** 请密切留意**Microchip**的网站! **www.microchip.com.cn/newcommunity/**

**index.php?m=Training&a=index&id=82**

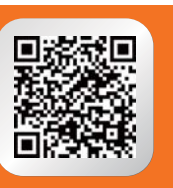

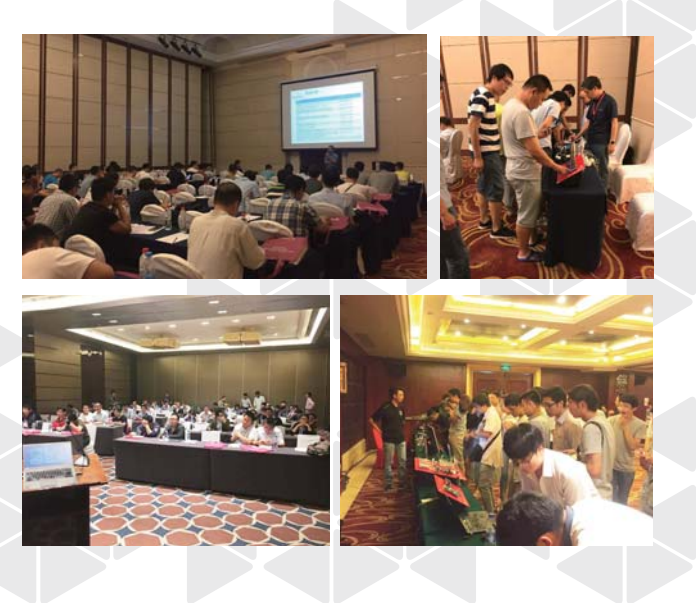

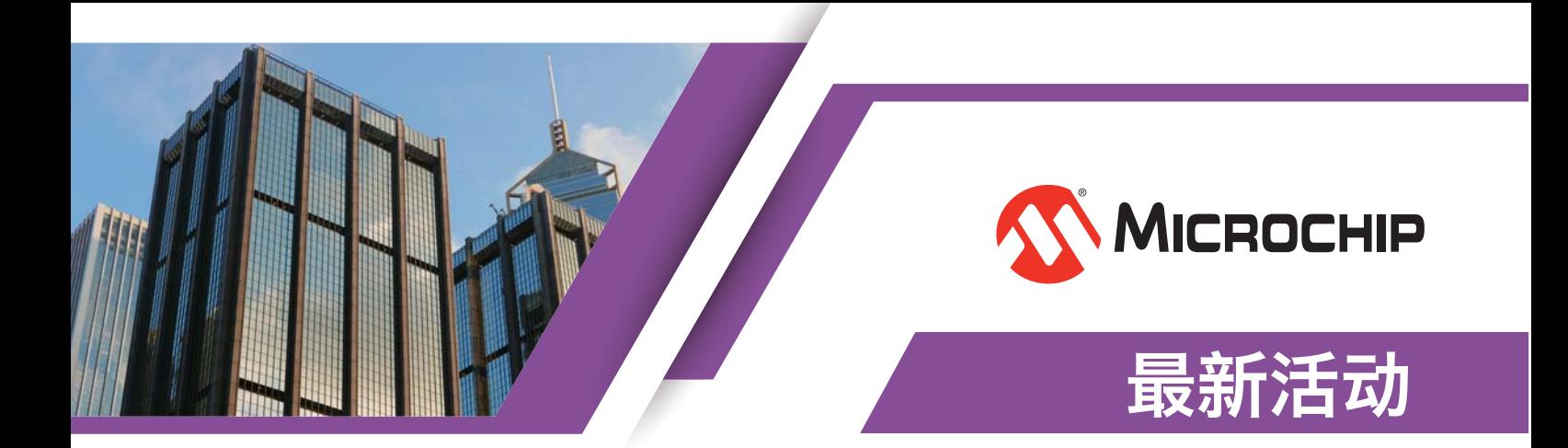

## **Microchip**中文社区 全新改版正式上线

炎热的夏季已渐渐远去**,**秋**,**便是收获的季节**。**在金 秋十月的10日**,**我们迎来了焕然一新的**"**Microchip中 文社区**"**网站**(**www.microchip.com.cn**)。**改版后 的网站栏目更加清晰直观**,**您可以更方便地查阅到所 需讯息**;**界面支持移动设备**,**您可以随时随地进行访 问 **;** 增设了许多新的栏目 **,** 您能更便捷地了解 Microchip在中国区的各类资讯及活动**。**欢迎大家奔走 相告**,**踊跃访问**!**

新活动访问全新的"**Microchip**中文社区"网站 www.microchip.com.cn

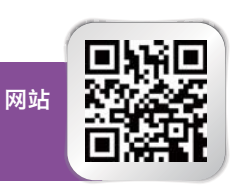

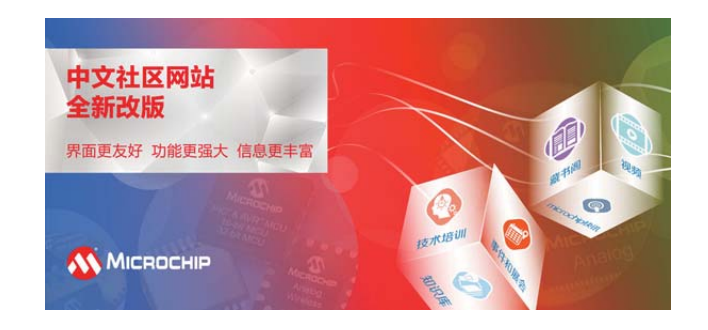

## **Microchip 2017** 技术精英年会**(**中国/台湾**)**

### **11**月于成都**、**杭州**、**台北**、**深圳和台中举行

2017年技术精英年会**(**Microchip Annual Strategic Technical Engineering Review – MASTERs Conference**)─** 这一专为全国嵌入式控制工程师提供的 技术培训盛宴**,**将于11月在大中华区5个城市举行为期2至 3日的培训**。**根据不同地区的需求**,**今年我们开设26至30 个课程不等**(**包括动手实验课程**),**主题丰富**,**并由 Microchip应用与设计工程师亲自授课**。**无论是技术新 手**,**还是资深工程师**,**各个技术水平的与会者都可从我们 提供的课程中找到自己感兴趣并适合自己的课题**。**课程完 成后您将获得开发新设计所需的全部信息**,**以助您的产品 更快上市**。**

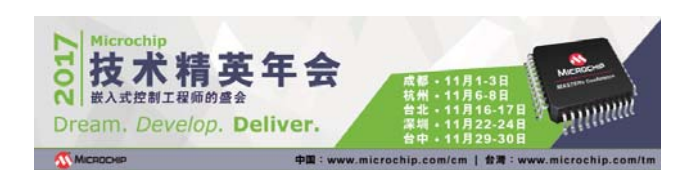

参加培训的费用包括**:**MASTERs课程的听课费**(**可 自选课程**)、**一套完整的课程资料**、**microchipDIRECT 开发工具优惠券**、**时尚电脑背包等等**。**把握最后机会 报名**,**我们期待在2017年中国和台湾技术精英年会与 您相遇**!**

\*凡參加台灣技術精英年會者**,**均可免費出席其中一場 Microchip嵌入式解決方案研討會2017**(**秋**)!**

在线报名**:**

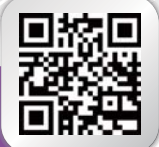

中国技术精英年会: **www.microchip.com/cm**

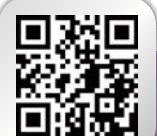

台湾技术精英年会: **www.microchip.com/tm**

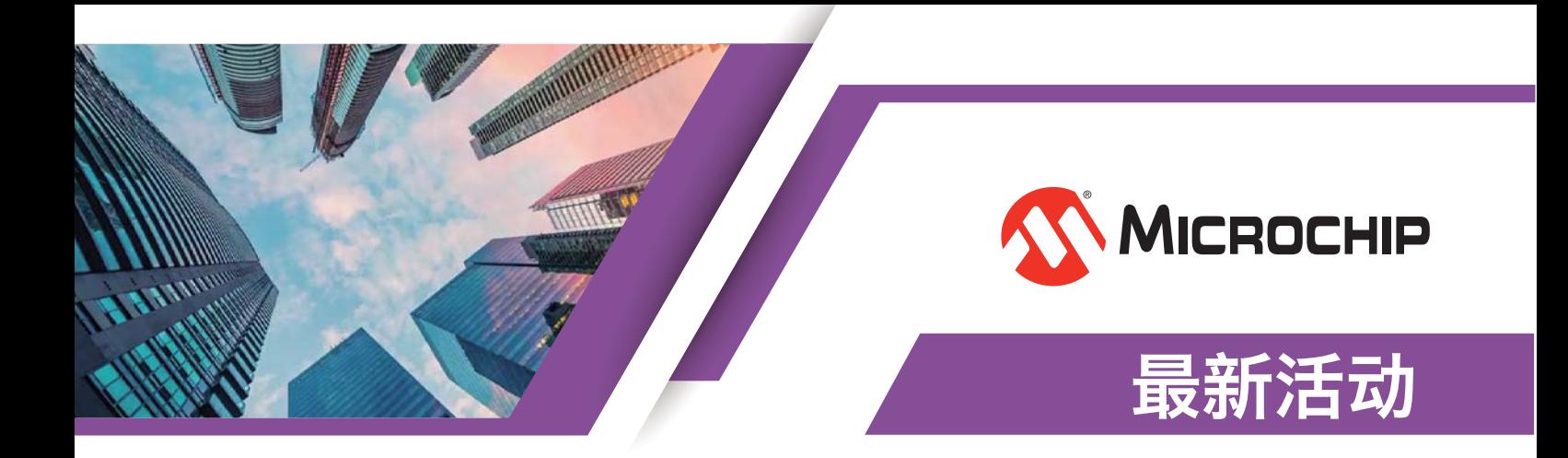

## 工业自动化展 **Industrial Automation Show (IAS)**

工业自动化展将于11月7至11日在上海国家会展中心举行**。**工 业自动化展是覆盖了工业自动化**,**电气系统**,**机器人技术 与IT信息解决方案的国际性展会Microchip是首次参加此展 览**,**届时会展出最新的以太网控制自动化技术和电机控制 等解决方案**。**诚邀您的客户莅临Microchip位于A022号的 展位参观**!**

观众预登记**: www.industrial-automation-show.com**

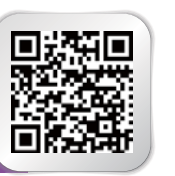

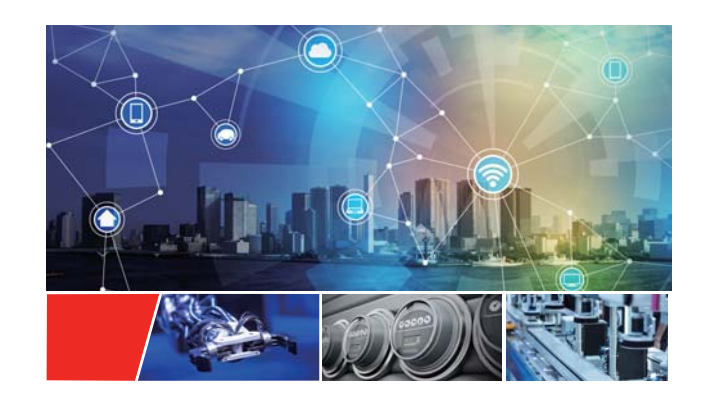

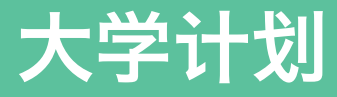

## 第七届**"**微芯杯**"**电子设计大赛颁奖典礼暨校园专题技术讲座圆满结束

第七届**"**微芯杯**"**电子设计大赛颁奖典礼暨校园专题技术 讲座在电子科技大学隆重举行**。**本届大赛报名参赛队伍为 162支**,**参赛队员达400余人**,**得到全校同学的广泛响**,**最 终提交作品30件**,**其中获奖作品18件**。**

近年来**,**在Microchip和电子科技大学航空航天学院的大力 支持下**,"**微芯杯**"**电子设计大赛已经在电子科技大学成 功举办了7次**,**累计超过3000名在校本科生参与了大赛**。** 比赛的影响力**、**知名度**、**参与度**、**赛题特色**、**奖励金额均 是校内顶尖水平**,**积累了足够的经验也培养了一批热衷于 电子设计并具有创新能力及动手能力的高素质大学生人才**,** 为发掘中国未来IT人才提供强有力的平台**。**颁奖仪式由航 空航天学院首席教授徐利梅教授致开幕辞**,**她代表电子科

技大学衷心感谢Microchip一直以来对学院的倾力支持和 帮助**。**

其间**,**Microchip应用工程师经理袁野先生为大家带来题为 **"**8**、**16**、**32位单片机技术现状及展望**"**的技术讲座**,**介 绍了单片机的发展历程和实际应用中的相关问题**。**

其他大学计划

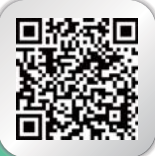

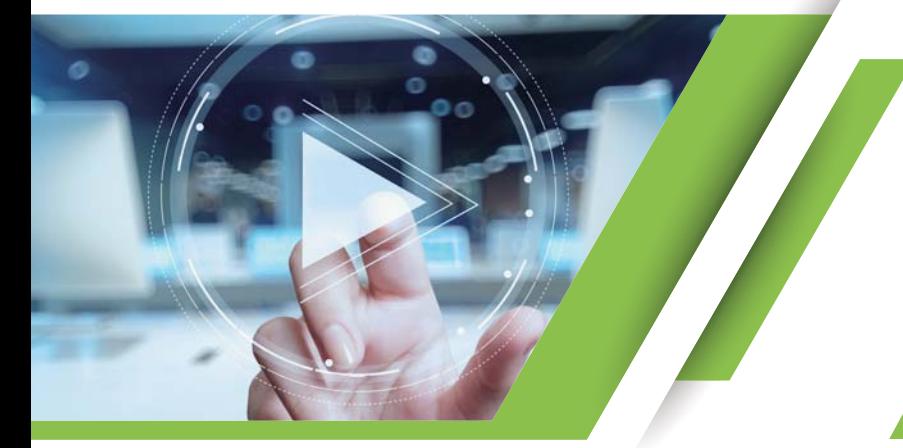

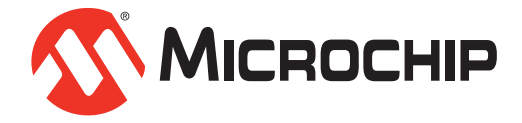

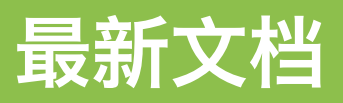

- 
- [UPD360](http://www.microchip.com.cn/newcommunity/Uploads/Download/Library/00002259b_cn.pdf)宣传页
- [SCH322X](http://www.microchip.com.cn/newcommunity/Uploads/Download/Library/00002097a_cn.pdf)宣传页
- [BM62/64](http://www.microchip.com.cn/newcommunity/Uploads/Download/Library/70005293a_cn.pdf)宣传页
- 32[位单片机系列宣传册](http://www.microchip.com.cn/newcommunity/Uploads/Download/Library/30009904s_cn.pdf)
- PIC16F19197[系列单片机宣传页](http://www.microchip.com.cn/newcommunity/Uploads/Download/Library/30010145a_cn.pdf)
- **2.** 数据手册

**1.** 宣传资料

- [KSZ8081MNX/RNB](http://www.microchip.com.cn/newcommunity/Uploads/Download/Library/00002202a_cn.pdf)数据手册
- [USB5807](http://www.microchip.com.cn/newcommunity/Uploads/Download/Library/00002237b_cn.pdf)数据手册
- [MIC45404](http://www.microchip.com.cn/newcommunity/Uploads/Download/Library/20005478b_cn.pdf)数据手册
- [PIC18\(L\)F67K40 28/44](http://www.microchip.com.cn/newcommunity/Uploads/Download/Library/40001841b_cn.pdf)引脚XLP系列数据手册
- [LAN7850](http://www.microchip.com.cn/newcommunity/Uploads/Download/Library/00001993c_cn.pdf)数据手册
- [PIC32MX1XX/2XX](http://www.microchip.com.cn/newcommunity/Uploads/Download/Library/60001404b_cn.pdf)系列数据手册
- [BM70/71](http://www.microchip.com.cn/newcommunity/Uploads/Download/Library/60001372f_cn.pdf)数据手册
- **3.** 参考手册
	- [dsPIC33/PIC24 FRM 12](http://www.microchip.com.cn/newcommunity/Uploads/Download/Library/70005213e_cn.pdf)位高速多SAR A/D转换器**(**ADC**)**
	- [dsPIC33/PIC24 FRM](http://www.microchip.com.cn/newcommunity/Uploads/Download/Library/70005298a_cn.pdf) 可配置逻辑单元**(**CLC**)**
- **4.** 用户指南
	- [Microchip](http://www.microchip.com.cn/newcommunity/Uploads/Download/Library/50002102d_cn.pdf)调试器**(**MDB**)**用户指南
	- 适用于MPLAB® X IDE的[MPLAB REAL ICE™](http://www.microchip.com.cn/newcommunity/Uploads/Download/Library/50002085e_cn.pdf)在线 仿真器用户指南
	- HV98101 230VAC离线式LED[驱动器评估板用户指南](http://www.microchip.com.cn/newcommunity/Uploads/Download/Library/50002544A_cn.pdf)

# 最新视频

- 1) [MIC4605 BLDC](http://www.microchip.com.cn/newcommunity/index.php?m=Video&a=show&id=200)吊扇演示 **(**主讲人:Miguel Mendoza**(**中文字幕**))**
- 2) [反盗版和配件安全加密解决方案](http://www.microchip.com.cn/newcommunity/index.php?m=Video&a=show&id=201) **(**主讲人:沈宁 Echo Shen**)**
- 3) AVR® Insights专辑
	- 第1集 [AVR®](http://www.microchip.com.cn/newcommunity/index.php?m=Video&a=show&id=206) 存储器
	- 第2集 [边写边读存储器](http://www.microchip.com.cn/newcommunity/index.php?m=Video&a=show&id=207) 第9集 [双缓冲寄存器](http://www.microchip.com.cn/newcommunity/index.php?m=Video&a=show&id=211)
	- 第3集 [端口](http://www.microchip.com.cn/newcommunity/index.php?m=Video&a=show&id=208)
	- 第4集 [休眠模式](http://www.microchip.com.cn/newcommunity/index.php?m=Video&a=show&id=204)
	- 第5集 [熔丝](http://www.microchip.com.cn/newcommunity/index.php?m=Video&a=show&id=205)
	- 第6集 [USART](http://www.microchip.com.cn/newcommunity/index.php?m=Video&a=show&id=203)
	- 第7集 [看门狗定时器](http://www.microchip.com.cn/newcommunity/index.php?m=Video&a=show&id=209)
- 第8集 [省电寄存器](http://www.microchip.com.cn/newcommunity/index.php?m=Video&a=show&id=210)
	-
	- 第10集 [优化](http://www.microchip.com.cn/newcommunity/index.php?m=Video&a=show&id=212)C代码
	- 第11集 ADC[工作模式](http://www.microchip.com.cn/newcommunity/index.php?m=Video&a=show&id=213)
	- 第[12](http://www.microchip.com.cn/newcommunity/index.php?m=Video&a=show&id=214)集 SPI
	- 第14集 [QTouch](http://www.microchip.com.cn/newcommunity/index.php?m=Video&a=show&id=217)®防水演示

P.2 P.5

- **5.** 应用笔记
	- [AN2059 LIN](http://www.microchip.com.cn/newcommunity/Uploads/Download/Library/00002059b_cn.pdf)基础知识和8位PIC®单片机上实现 的MCC LIN协议栈库
	- AN2290 8位PIC®[单片机的位拆裂增强型](http://www.microchip.com.cn/newcommunity/Uploads/Download/Library/00002290a_cn.pdf)UART
	- AN2375 使用CIP[实现斜率补偿的优势](http://www.microchip.com.cn/newcommunity/Uploads/Download/Library/00002375a_cn.pdf)
	- TB3156 8位PIC®[单片机上的通用异步收发器](http://www.microchip.com.cn/newcommunity/Uploads/Download/Library/90003156a_cn.pdf) **(**UART**)**
	- TB3157 8位PIC®[单片机上的串行外设接口](http://www.microchip.com.cn/newcommunity/Uploads/Download/Library/90003157a_cn.pdf)**(**SPI**)** 通信
	- TB3158 8位PIC®[单片机上具有时钟切换功能的](http://www.microchip.com.cn/newcommunity/Uploads/Download/Library/90003158a_cn.pdf) 数控振荡器
	- TB3163 8位PIC®[单片机上的存储器访问分区](http://www.microchip.com.cn/newcommunity/Uploads/Download/Library/90003163a_cn.pdf)
- **6.** 其他文档
	- [dsPIC33EPXXXGS70X/80X](http://www.microchip.com.cn/newcommunity/Uploads/Download/Library/70005256a_cn.pdf)系列闪存编程规范
	- PIC24FJ256GA/GB110到[PIC24FJ1024GA/GB610](http://www.microchip.com.cn/newcommunity/Uploads/Download/Library/00002406a_cn.pdf) 的移植和性能增强指南

## 阅读更多最新文档:

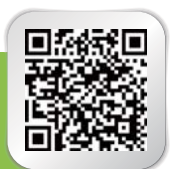

观看更多最新视频:

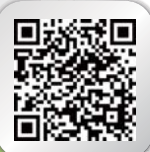

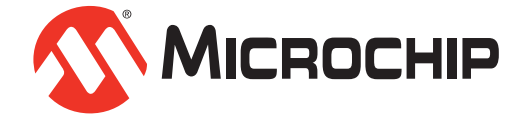

产品综述

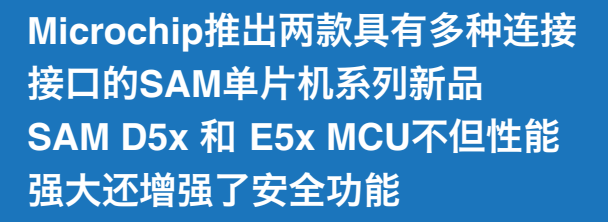

Microchip宣布推出SAM D5x和SAM E5x单片机**(**MCU**)** 系列产品**。**这些32位MCU系列新品提供各种连接接口**,**不 但性能强大**,**还具有基于硬件的可靠的 安全特性**,**适合于 多种应用**。**

SAM D5/E5 单片机将ARM® Cortex® - M4处理器的性能 与浮点单元**(**FPU**)**集于一身**。**这避免了使用中央处理单元 **(**CPU**),**提高了系统能效**,**支持低功耗平台上的进程密 集型应用**。**运行速度高达120 MHz的D5x和[E5xMCU](www.microchip.com/design-centers/32-bit/sam-32-bit-mcus/sam-d-mcus)具 有支持纠错码**(**ECC**)**的1MB双区闪存**,**不用中断系统运 行就很容易进行现场更新**。**此外**,**这些系列的SRAM高达 256 KB**,**也支持ECC**,**为医疗设备和服务器系统等任务 关键应用提供了必要支持**。**

这些新MCU拥有多个接口**,**提高了设计的灵活性**,**即使是 最苛刻的连接也能满足其需求**。**这些系列包括一个具有就 地执行**(**XIP**)**特性的四路串行外设接口**(**QSPI**)。**这样**,** 系统能够使用高性能串行闪存**,**与传统的引脚并行闪 存相比**,**不但体积小而且价格低**,**满足了外部存储器需求**。** SAM D5/E5器件还具有用于数据记录的安全数字主控制 器**(**SDHC**)、**实现电容触摸功能的外设触摸控制器 **(**PTC**),**一流的运行功耗性能**(**65 uA **/** MHz**)**适合关注高能 效的应用**。**此外**,**SAM E5系列包括两个CAN-FD端口和一 个支持IEEE 1588的10 **/** 100 Mbps以太网媒体访问控 制器(MAC),因此非常适合工业自动化、家庭联网和其他物 联网**(**IoT**)**应用**。**

更详细的信息**,**请访问**: www.microchip.com/design-centers/ 32-bit/sam-32-bit-mcus/sam-d-mcus**

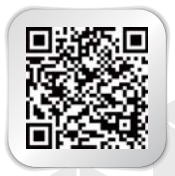

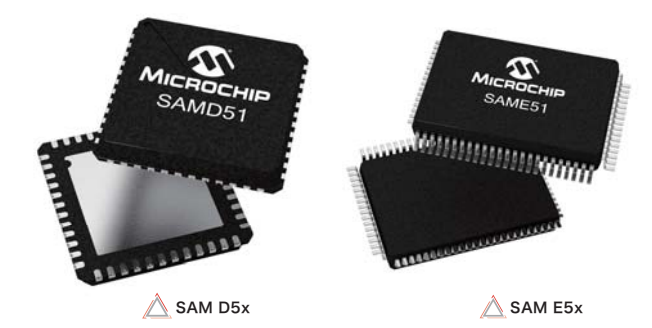

SAM D5x和E5x系列均提供全面的加密硬件和软件支持**,**使 开发人员能够在开始设计时便融入安全措施**。**基于硬件的安 全特性包括支持椭圆曲线加密**(**ECC**)**和RSA方案的公钥 密码控制器**(**PUKCC**),**以及高级加密标准**(**AES**)**密码和 安全哈希算法**(**SHA**)。**

Microchip的MCU32业务部副总裁Rod Drake表示**:**应用变 得越来越复杂,迫切需要有较多连接选择和灵活外设支持 的高速MCU**。**对于寻求经济高效解决方案的开发人员而言**,** SAM D5/E5单片机凭借其强大的性能**、**丰富的接口以及内 置的安全特性**,**能很好地满足需求**。"**

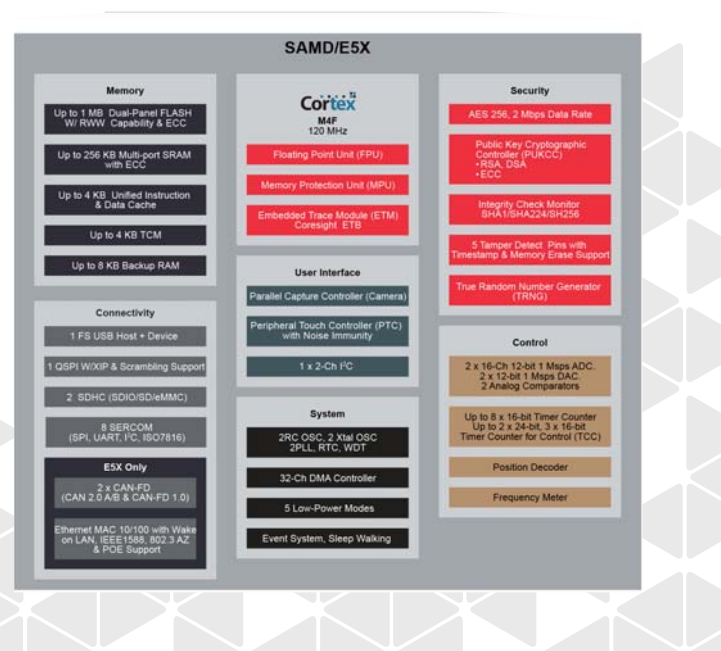

#### SAMD/E5X Block Diagram

## **Microchip**新一代在线调试器问世 拥有无与伦比的速度和灵活性 **MPLAB® ICD 4**的处理器速度更快 **RAM**容量更大

Microchip发布MPLAB® ICD 4**—**Microchip的PIC ®单片 机和dsPIC®数字信号控制器系列产品的在线编程和调试 开发工具**。**MPLAB ICD 4 囊括了MPLAB ICD 3 调试 器的所有功能**,**在此基础上采用更快的处理器提高了速度并 增大了RAM容量**。**

MPLAB ICD 4速度之所以能够显著提高是因为采用了一 片运行在300MHz的32位MCU**。**处理速度更快**,**还增加了 2MB的高速缓存**,**使得该产品速度是前一代产品的两倍**。**

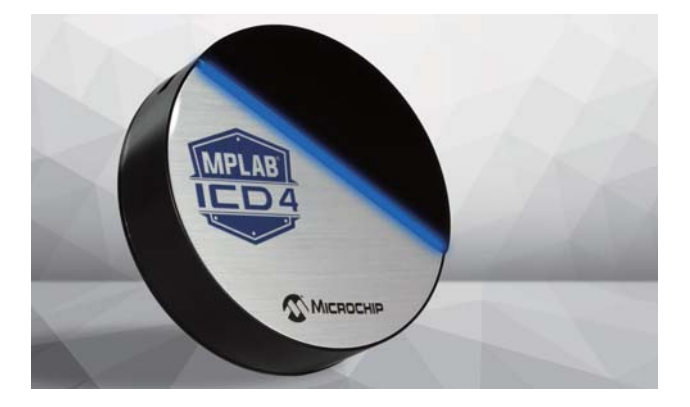

圆形MPLAB ICD 4封装在一个耐用的黑色外壳中**,**顶部采 用拉丝铝**,**醒目的LED灯带用于指示调试状态**。**该工具 具有以下特性**:**

- **1.2V**至**5.5 V**更宽的目标电压范围
- 可选**1 A**电源**(**使用外部电源)
- 目标接口可选上拉**/**下拉选项
- 可配置接口速度**,**优化了编程和调试
- 具有故障检测和抗干扰能力的智能而稳健的接口
- **JTAG**调试功能

Microchip的MPLAB ICD 4使用方便**,**并通过MPLAB X 集成开发环境**(**IDE**)**支持Microchip的所有PIC单片机和 dsPIC数字信号控制器**。**当客户选择从一个PIC MCU迁移 到另一个**,**以满足其应用需求时**,**这简化了客户的设计过程**。**

Microchip开发工具总监Rodger Richey说**:"**在选择调试 工具时**,**速度和灵活性是最重要的因素**。**MPLAB ICD 4减 少了等待时间**,**相应的提高了调试效率**。**凭借其速度**、**兼 容性**、**耐用性**、**完整的器件支持以及屡获殊荣的MPLAB X IDE**,**MPLAB ICD 4再次巩固了Microchip作为嵌入式调 试工具领先供应商的声誉**。"**

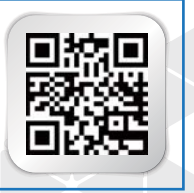

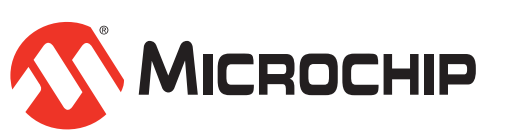

# 专家意见

# **MPLAB® Harmony** 之学习篇**(**七**)** 如何使用调试信息系统服务

Microchip Technology Inc. MCU32产品部资深应用工程师 戴仕勇

## 调试信息**(Debug)** 系统服务**:**

嵌入式工程师经常会通过UART等打印一些调试信息**,** Harmony提供了标准的系统调试信息服务功能**,**支持 调试信息的打印 **。** 这 样 **,** 用户不需要再创建自己的 打印接口等**,**节省开发时间**。**

Debug系统服务的消息是发给控制台**(**Console**)**系统 服务的**,**Console系统服务可以中转给UART**,**USB CDC**,**APPIO**。**

该应用笔记采用大家最熟悉的UART作为调试口进行 调试信息打印**。**

# MHC配置使能调试信息**(Debug)** 系统服务**:**

在利用MHC配置之前**,**当然我们得先了解板子使用的 哪个UART**,**UART的TX**/**RX分别映射到的哪个IO口**,** 这里以PIC32MZ EF Starter Kit开发板为例**:**

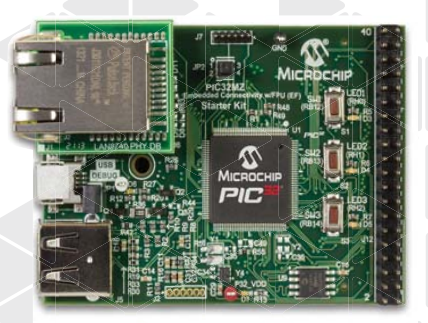

PIC32MZ with FPU Embedded Connectivity Starter Kit (Part # DM320007)

#### 该板上有一个USB转UART芯片通过J11**(**USB Mini-B**)** 接口连接**,**其UART连接如下图**:**

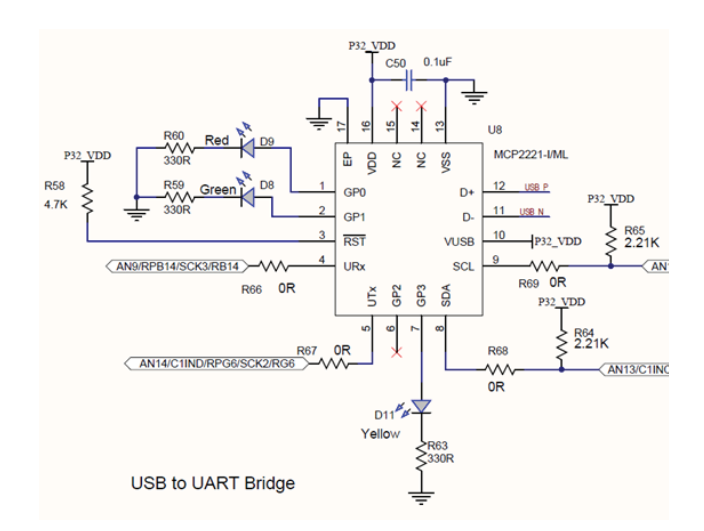

从上图可见**,**RPB14和RPG6分别安排给了UART的 的TX和RX**,**可以通过MZ数据手册了解到UART2可以 映射到这两个IO口**。**

接下来我们按照**《**MPLAB ® Harmony之学习篇**(**三**)** 创建一个Harmony项目**》**的步骤一步步的配置系统和 使能调试系统服务**。**

#### **1)** 新建**Harmony**项目**:**

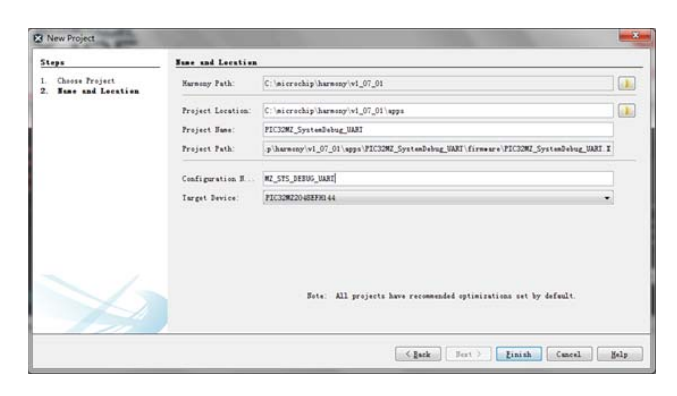

#### **2)** 进入**MHC**后配置时钟**、**正确的**ICSP**调试口等**:**

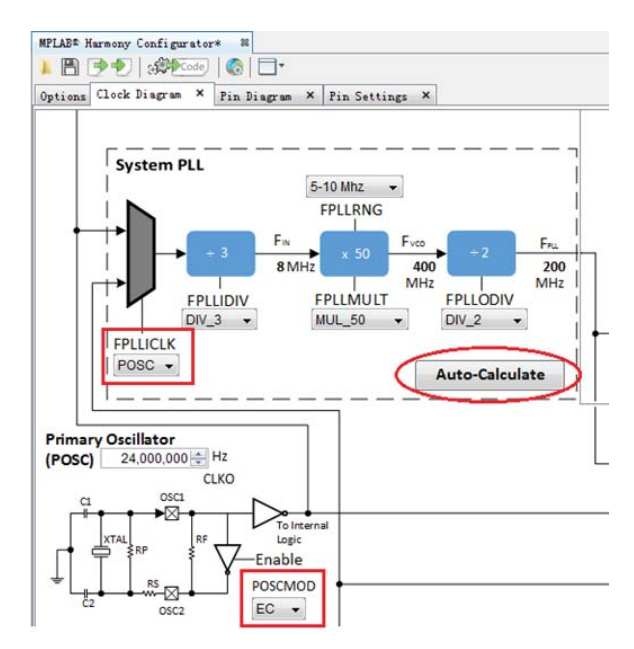

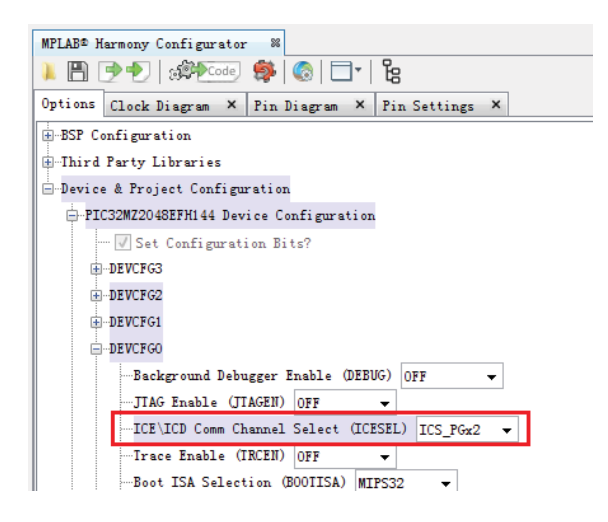

#### **3)** 使能系统服务**,**并在**Console**系统服务里选择  **UART:**

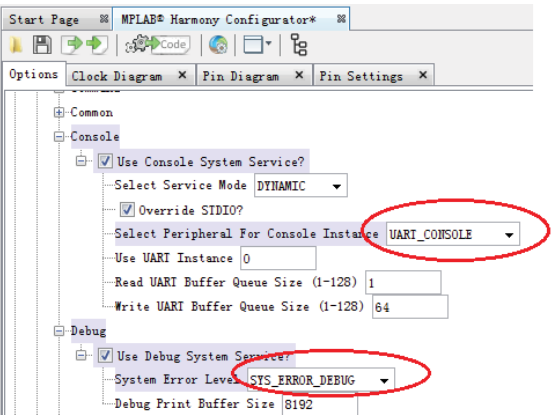

#### 4**)** 配置**UART**驱动**:**

#### 注意**:**

需要配置UART驱动为Buffer Queue模式**,**因为Console系统 服务使用的是该方式**;**而且输入使用了数 据流方式 **,** 所以还得使能**"**Read/Write Model Support**"**功能**。**

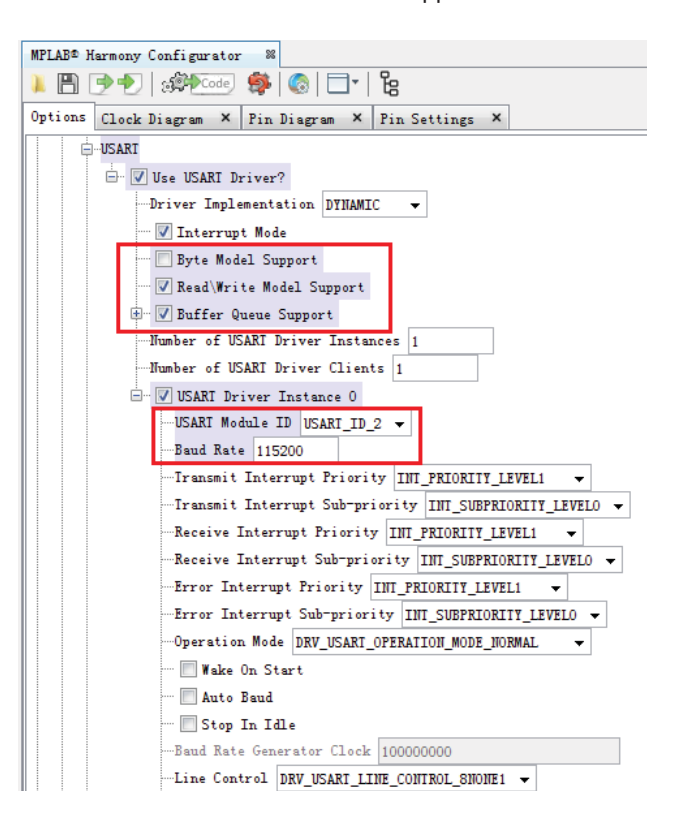

#### **5) UART**引脚**PPS**配置**:**

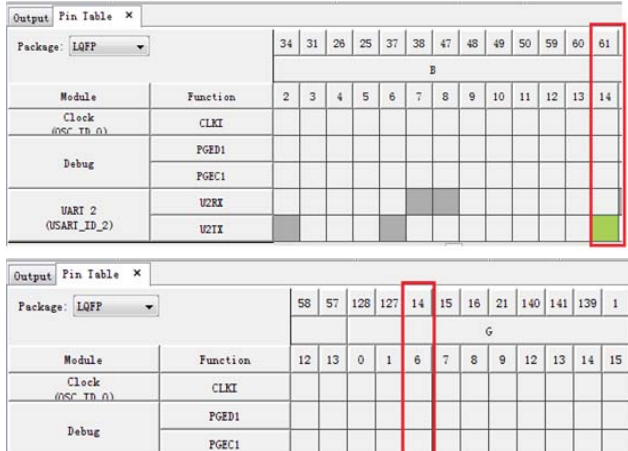

#### **6 )** 生成代码**:**

VARI 2<br>(USARI ID 2)

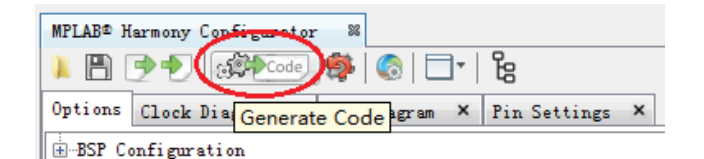

#### **7 )** 在**app.c**里增加如下测试代码**:**

U<sub>2</sub>RX

 $U2IX$ 

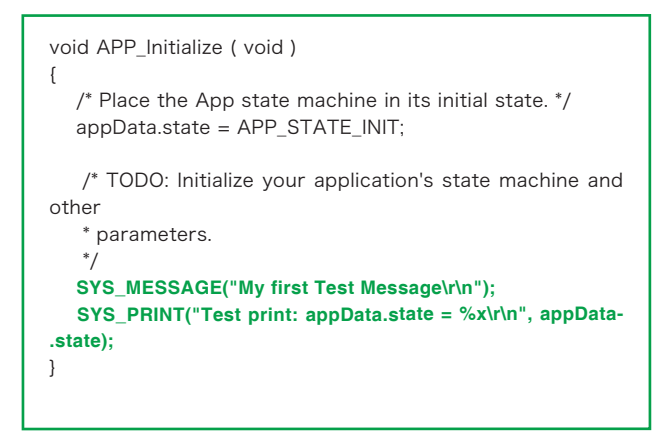

#### **8 )** 编译下载测试**:**

如果有连接到PC**,**串口助手会得到你的打印信息**:** My first Test Message Test print:  $appData.state = 0$ 

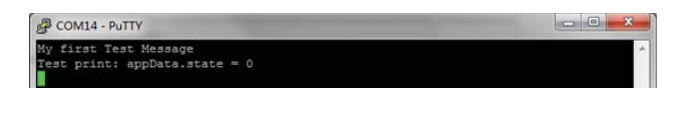

附注**:**

- 建议测试环境: . MPALB-X V3.26或更新**;**
- . XC32 V1.40或更新**;**
- . Harmony V1.07.1或更新**;**

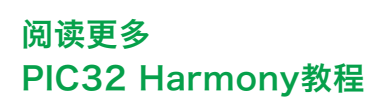

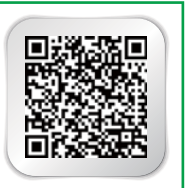

# **MPLAB® Harmony** 之学习篇**(**八**)** 利用**Harmony**已有的 应用示例集成自己的应用

Microchip Technology Inc. MCU32产品部资深应用工程师 王翀

Harmony框架如下图所示**,**接下来我们介绍一下Harmony 框架下的应用示例以及如何利用已有的示例开发自己的应 用程序**。**

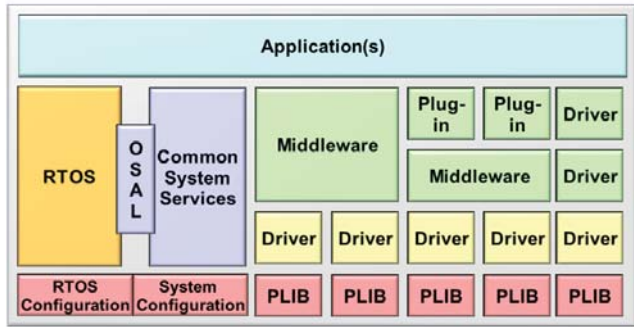

## **Harmony**框架下提供的应用示例**:**

Harmony下提供了很多应用程序示例**。**每个应用示例包含 一个main函数**,**一个或多个独立的软件模块**(**设备驱动**,** 中间件**,**以及系统服务**)。**示例展示了Harmony软件架构 的各个模块是如何被上层调用的**。**

#### 打开Harmony 安装目录的apps 文件夹 **(**\harmony\v1\_0x\apps**),**就可以看到如下目录结构**:**

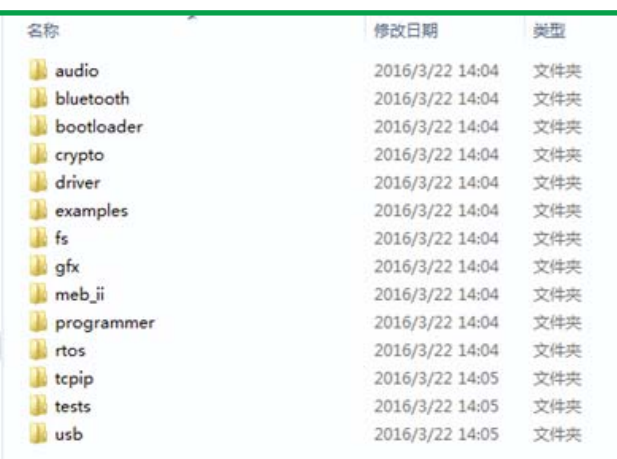

#### **.audio**目录**:**

 包含所有音频处理相关的应用程序示例**,**包括麦克风**,** 音频解码**,**USB耳机等**。**

#### **.bluetooth**目录**:**

 包含蓝牙相关的应用程序示例**,**包括基础蓝牙协议栈**,** 蓝颜数据和蓝颜音频的应用示例**。**

#### **.bootloader**目录**:**

 bootloader程序是驻留在芯片中的一段代码**,**它可以 帮用户在不用调试**/**编程工具的情况下**,**烧写**、**更新芯 片的应用程序**。**该目录下的应用示例展示了通过 USB**,**串口**,**以太网来烧写应用程序的bootloader**,** 以及MZ系列芯片的LiveUpdate特性**。**

**.crypto**目录**:**

加密程序实例**。**

#### **.driver**目录**:**

 动态应用实例**,**包括I2C**,**USART**,**SPI和NVM驱动 示例**,**其中有静态驱动也有动态驱动**。**

**.example**目录**:**

 包括一些简单的示例**,**如所有硬件外设和部分系统服 务等等**。**

#### **.fs**目录**:**

 FAT文件系统相关示例**。**支持的存储介质包括芯片内 部Flash**,**SD卡和SQI Flash**。**

**.gfx**目录**:**

图形显示相关示例**,**包括图形原语和控件的显示示例**。**

**.meb\_ii**目录**:**

 MEB2是Microchip PIC32处理器配套开发板**,**具有 蓝牙**,**WIFI**,**LCD显示等多种功能**。**

**.programmer**目录**:**

 包含外部Flash读写示例**,**可以通过它烧写外部SPI或 SQI Flash**。**

**.rtos**目录**:**

 操作系统示例 **,** 包 括 FreeRTOS **,** ucOS **,** OpenRTOS等等**。**

**.tcpip**目录**:**

网络相关的示例**,**如TCP**,**UDP client**/**server示例等**。**

**.test**目录**:**

 该目录下的示例用来测试操作系统或无操作系统下**,** 各个软件库是否能正常工作**。**

**.usb**目录**:**

包含大量的USB主从设备应用实例**。**

### 理解**Harmony**下应用示例的架构**:**

接下来讲一下Harmony框架下应用的结构**。**我们说**,** Harmony下的应用程序是经过重构的**。**重构过程如下**:**

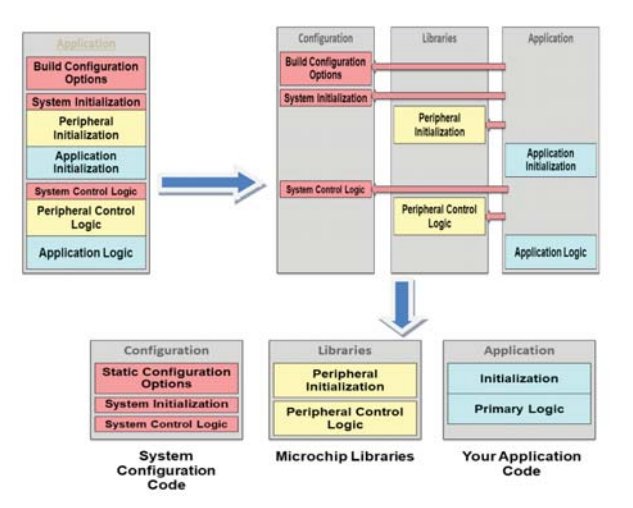

之所以Harmony下的应用要满足以上结构划分**,**主要 是因为重构后的应用程序**,**软件都是模块化**,**易于软 件功能的添加和删除**。**系统代码和软件库是Microchip 来实现的**,**用户只需要编写应用代码即app.c**。** 一个应用软件主要有这4部分组成**:**

- **1.** App.c**:** 客户业务相关代码
- **2.** Main.c**:** Harmony下应用程序结构
- **3.** System\_config目录下代码**:** 芯片系统相关代码
	- a) System\_exception.c**:**  异常处理相关
	- b) System\_init.c**:** 系统配置的外设**、**系统服务和 其它软件建模块在这里进行初 始化 c) System\_interrupt.c**:**
	- 系统中所有使能的中断处理 函数 d) System\_task.c**:**
	- 各个软件模块所维护的任务
- **4.** Framework目录下的代码**:** 主要是驱动和系统服务**,**也包括其 他软件库如tcpip栈**、**RTOS等

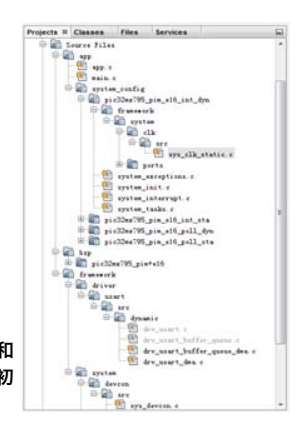

重构过程如上图所示 **,**其中系统代码和软件库通过 MHC来添加**、**删除和配置**。**

### Main函数结构如下所示**:**

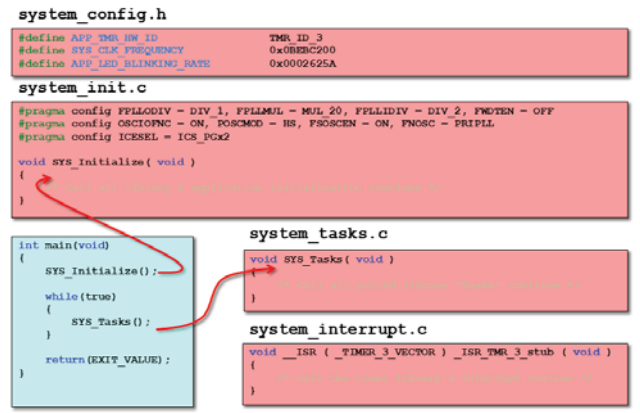

用户在 app.c 中需要实现两个主要的函数 app\_initialize 和 app\_task **。** 这两个函数分别被 SYS\_Initialize和SYS\_Tasks所调用**。**

总结一下**,**在harmony框架下用户创建自己的应用只 需要两步**:**

- 1. 在MHC中选择系统软件模块**,**驱动**、**系统服务**、** 操作系统**、**TCPIP协议栈等**;**
- 2. 编写应用程序**,**app\_initialize和app\_task**,**通过 API调用系统软件实现功能**。**

## 如何利用**Harmony**下已有的应用 示例来集成用户自己的应用程序**:**

了解了Harmony下应用软件示例的结构**,**就可以利用已有 的应用示例轻松集成自己的应用程序**。**

#### 第一步

将多个已有例的底层软件**(**系统代码和软件库)通过MHC 集成到一起

#### 第二步

将多个app.c和app.h**,**添加到同一个工程里**,**并修改相应 的函数和文件名为 app1.c, app2.c… appn.c app1.h, app2.h… appn.h app1\_initialize, app1\_task… appn\_initialize, appn\_task 其中**,**第一步有一个技巧**,**用户可以安装两个版本的

MPLab X IDE**,**一个用来打开已有示例MHC**,**查看配置选 项**;**另一个用来编辑新的工程项目**。**这样用户只要在自己 的工程里把示例的配置选项打上勾即可**。**

下面我们来实现一个例子**,**展示代码合并的过程**。**例子是 将usart\_basic (c:\microchip\harmony\v1\_06\_02\apps\ examples\peripheral\usart\uart\_basic)和msd\_basic (c:\microchip\harmony\v1\_06\_02\apps\usb\host\msd\_ basic) 两个工程集成起来**。**使新的应用同时拥有USART通 信和USB存储功能**。**

环境准备**:** 软件 Harmony v1.06.02 MPLAB X v3.20 和 MPLAB v3.26 硬件 PIC32MZ EF Starter Kit

集成步骤**:**

#### **1.** 用**MPLAB X v3.20**打开**usart\_basic**工程

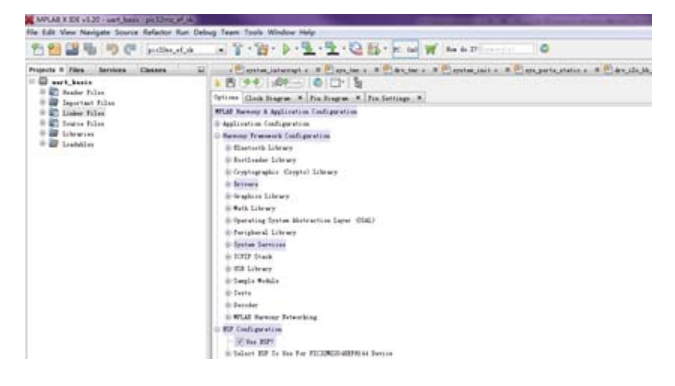

**2.** 用**MPLAB X v3.26**打开**msd\_basic**工程**,**作为基线 工即最终的工程**)**

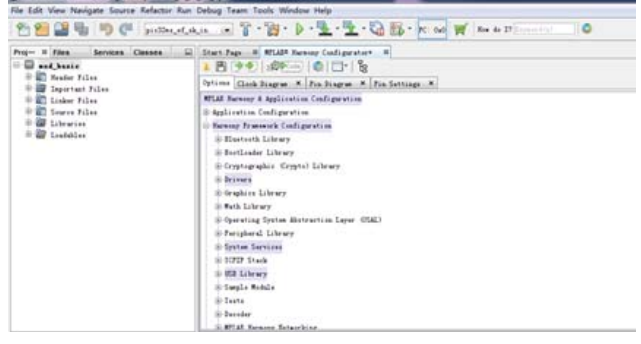

**3.** 将**usart\_basic**工程的配置项添加到**msd\_basic**工程 中去**,**包括**USART2 pin**的配置**,**生成底层驱动

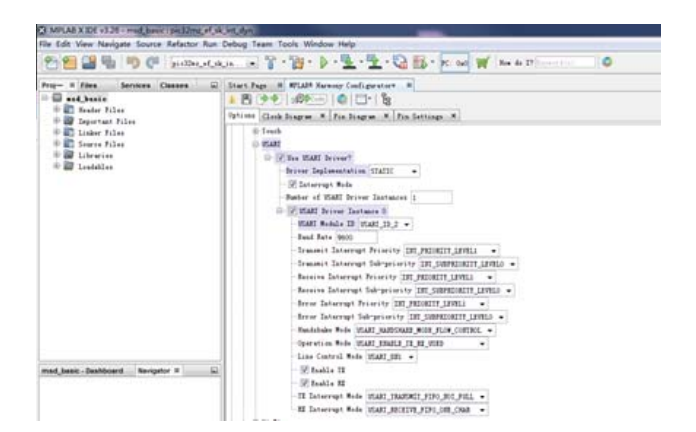

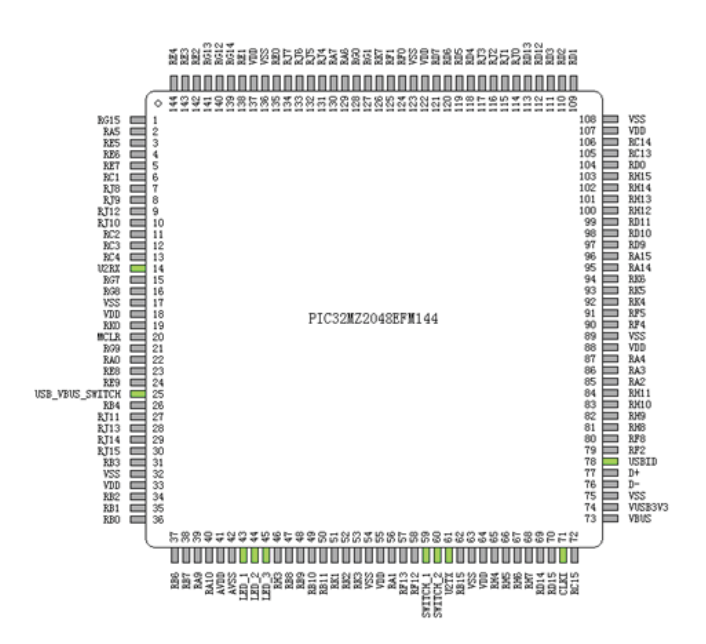

**4.** 将**usart\_basic**工程中的**app.c**和**app.h**改名为**app1.c** 和**app1.h,**然后添加到**msd\_basic**工程中去**。**并将这 两个文件中所有的**app**字段用**app1**代替**。**如**appData** 改为**app1Data**

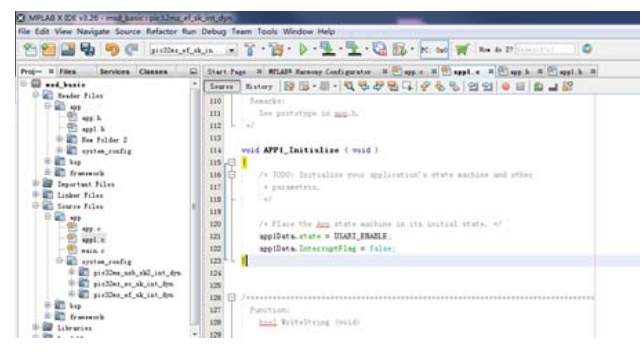

#### **5.** 添加**APP1\_Task**和**APP1\_Initialize**到**SYS\_Task**和  **SYS\_Initialize**函数中去

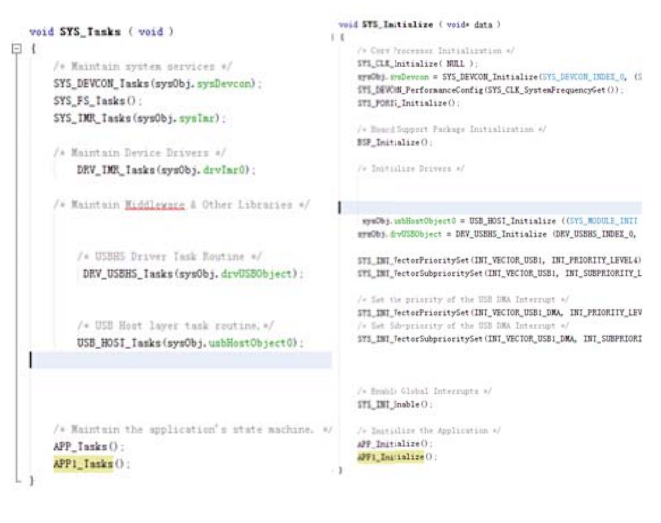

**6.** 把**USART**中断处理函数拷贝到新的工程中**,**并把  **appData**改为**app1Data**

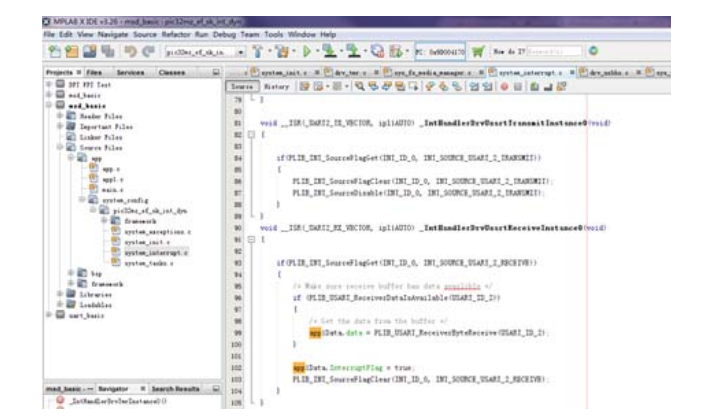

**7.** 编译**、**下载即可调试**。**此时新的工程就包含了**USB**存 储和**USART**通信功能

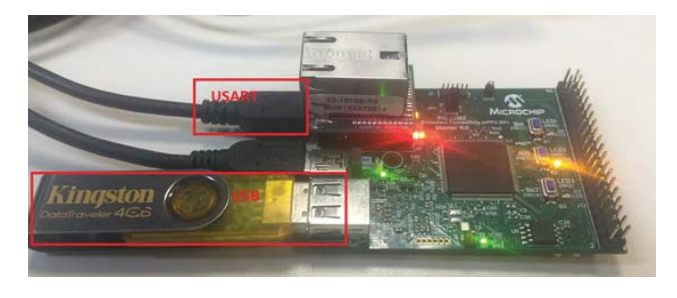

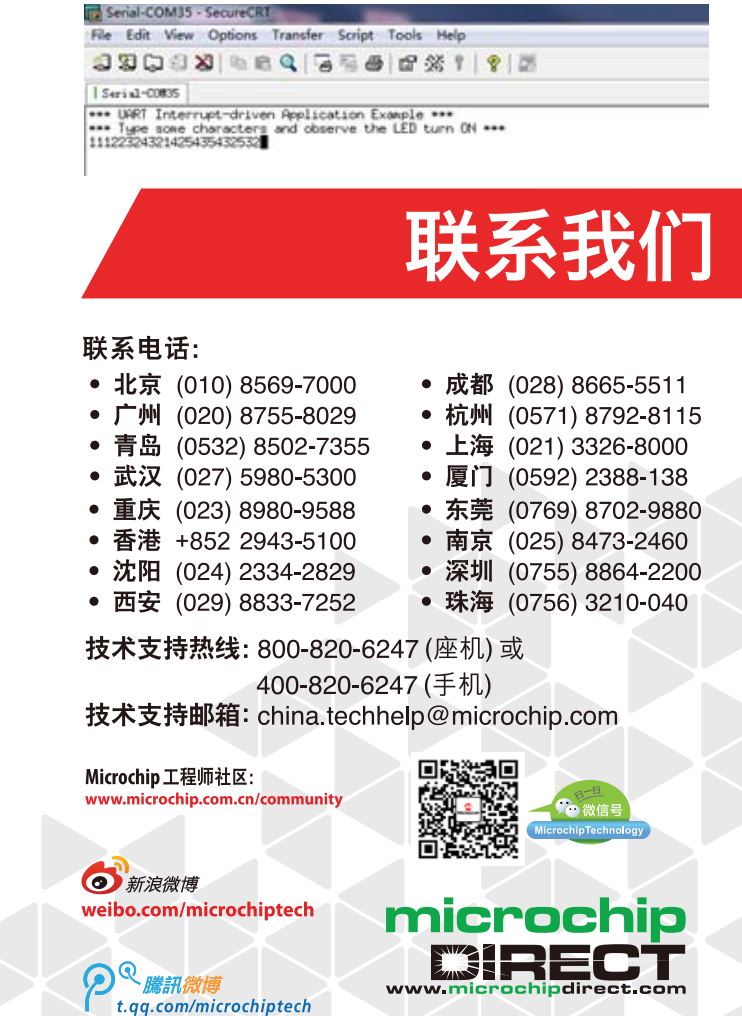

Microchip的名称和徽标组合、Microchip徽标、AVR、MPLAB、PIC及QTouch均为Microchip Technology Incorporated在美国及其他国家或地区的注册商标。Cortex均为ARM<br>Limited(或其子公司)在美国和其他国家或地区的注册商标。在此提及的所有其他商标均为各持有公司所有。©2017 Microchip Technology Incorporated 版权所有